## **Лабораторна робота № 30**

- **Тема.** Використання полів зі списками, списків, груп перемикачів і прапорців для фільтрування та сортування записів візуальних таблиць.
- **Мета.** Формування вмінь і навиків створення та використання форм і їх компонентів. Закріплення вмінь і навиків використання властивостей та методів об'єктів. Застосування вмінь і навиків програмування алгоритмів лінійної, розгалуженої та циклічної структури.

## **Контрольні запитання**

- 1. Як в проект Windows Form додати ще одну форму? Як змінити ім'я форми?
- 2. Як створити головну форму з горизонтальним меню? Як забезпечити вивід інших модальних форм при виборі пунктів горизонтального меню?
- 3. Які змінні описуються в методі, а які в класі?
- 4. Які варіанти вибору елементів використовуються в списках?
- 5. Як створити взаємопов'язані перемикачі в формах? Як встановити вибір одного з цих перемикачів по замовчуванню?

## **Завдання**

**Створіть власний додаток з головною формою, яка має містити горизонтальне меню для виклику форм оперативної та умовно-постійної інформації в модальному режимі. Форми з даними мають демонструвати можливості використання полів зі списками, списків, груп перемикачів і прапорців для фільтрування та сортування записів візуальних таблиць. Якщо розробити власний додаток не вдається, то виконайте наступні завдання для створення додатку за зразком:**

- 1. Для організації фільтрування та сортування записів візуальних таблиць створіть спочатку проект Windows Form та дайте йому назву, яка б містила ваше прізвище латинськими літерами та номер лабораторної без пробілів.
- 2. Створіть головну форму *Menu.cs* з горизонтальним меню за таким зразком:

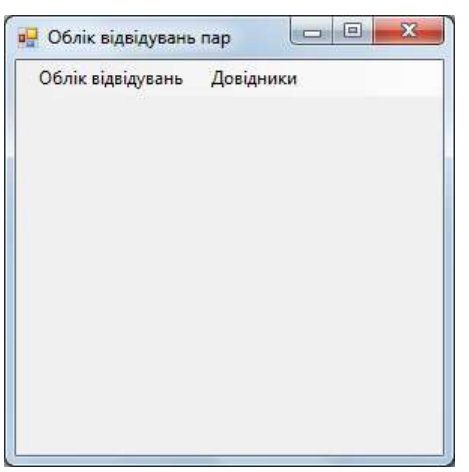

- 3. Ознайомтеся з підрозділом по розробці полів зі списками (*ComboBox*) <https://metanit.com/sharp/windowsforms/4.7.php> навчального курсу по створенню Windows Forms на сайті [https://metanit.com/.](https://metanit.com/)
- 4. Створіть форму *Terminy.cs* для введення базових понять (груп та предметів) в систему за таким зразком:

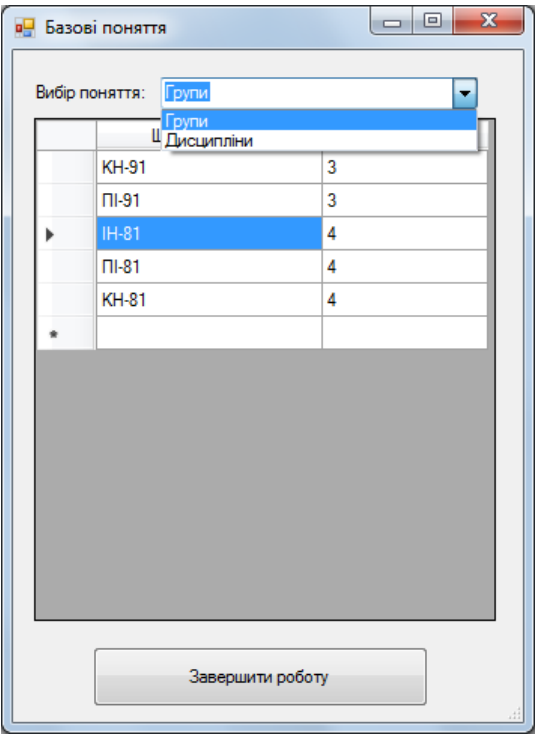

Забезпечте автоматичне збереження базових понять при закритті форми і їх завантаження – при відкритті. Код цієї форми може бути таким:

```
 public partial class Terminy : Form
    {
        string[,] dataGrupa = new string[0, 2];
       string[,] dataPredmet = new string[0, 2];
        int typTermin = 0;
        public Terminy()
        {
            InitializeComponent();
            CBVubir.SelectedIndex = 0;
        }
      private void writeDG1(int typ)
       {typTermin=typ;
        switch (typTermin)
        {
           case 1: DG1. RowCount = dataGrupa.GetLength(\theta) + 1;
               for (int i = 0; i < dataGrupa.GetLength(0); i++)
\{DG1[0, i].Value = dataGrupa[i, 0]; DG1[1, i].Value = dataGrupa[i, 1];
 }
                break;
           case 2: DG1.RowCount = dataPredmet.GetLength(0) + 1;
               for (int i = 0; i < dataPredmet.GetLength(0); i++)
\{ DG1[0, i].Value = dataPredmet[i, 0];
                  DG1[1, i].Value = dataPredmet[i, 1];
 }
                break;
 }
 }
        private void readDG1()
        {switch(typTermin)
          {
            case 1: dataGrupa = new string[DG1.RowCount - 1, 2];
                  for (int j = 0; j < DG1.RowCount - 1; j++)
```

```
\{dataGrupa[j, 0] = "" + DG1[0, j].Value;dataGrupa[j, 1] = "" + DG1[1, j].Value;
 }
                   break;
          case 2: dataPredmet = new string [DG1.RowCount - 1, 2];
                  for (int j = 0; j < DG1. RowCount - 1; j++)\{dataPredict[j, 0] = " " + DG1[0, j].Value;dataPredmet[j, 1] = "" + DG1[1, j].Value;
 }
                   break;
 }
 }
        private void writeFile()
 {
           readDG1();
          if (dataGrupa.Length == 0 && dataPredmet.Length == 0)
\{ File.Delete("Terminy.txt");
               return;
 }
           string[] masStr = new string[(dataGrupa.GetLength(0) +
                                       dataPredmet.GetLength(0))*3];
          int indexStr = 0;
          for (int j = 0; j < dataGrupa.GetLength(0); j++)\{maskr[indexStr++] = "1";
              for (int i = 0; i < 2; i++) masStr[indexStr++] = ""+dataGrupa[j, i];
 }
          for (int j = 0; j < dataPredmet.GetLength(0); j++)\{maskr[indexStr++] = "2";for (int i = 0; i < 2; i++) masStr[indexStr++] = ""+dataPredmet[j, i];
 }
          File.WriteAllLines("Terminy.txt", masStr);
        }
        private void readFile()
        {
           if (!File.Exists("Terminy.txt"))
\{dataGrupa = new string[0, 2];
              dataPredict = new string[0, 2]; return;
 }
           string[] masStr = File.ReadAllLines("Terminy.txt");
           int rowCount = masStr.Length / 3;
           int countGrupa = 0;
          for (int j = 0; j < masStr.Length; j+=3)
               if (masStr[j] == "1")
                   countGrupa++;
               else
                   break;
           int countPredmet = rowCount - countGrupa;
           dataGrupa = new string[countGrupa, 2];
          int indexStr = 0;
          for (int j = 0; j < countGrupa; j++)\{ indexStr++;
              for (int i = 0; i < 2; i++)
                   dataGrupa[j, i] = masStr[indexStr++];
 }
          dataPredict = new string[countPredict, 2];
```

```
for (int j = 0; j < countPredmet; j++)\{ indexStr++;
              for (int i = 0; i < 2; i++) dataPredmet[j, i] = masStr[indexStr++];
 }
        }
        private void button1_Click(object sender, EventArgs e)
        {
           Close();
        }
        private void Form1_FormClosing(object sender, FormClosingEventArgs e)
        {
           writeFile();
        }
        private void Form1_Load(object sender, EventArgs e)
        {
           readFile();
           if (CBVubir.SelectedIndex == 0)
               writeDG1(1);
           else
               writeDG1(2);
        }
        private void CBVubir_SelectedIndexChanged(object sender, EventArgs e)
        {
           if (CBVubir.SelectedIndex == 0)
\{ DG1.Columns[0].HeaderText="Шифр групи";
               DG1.Columns[1].HeaderText = "Курс";
               if (typTermin != 1)
\{ readDG1();
                  writeDG1(1);
 }
 }
           else
\{ DG1.Columns[0].HeaderText = "Назва дисципліни";
               DG1.Columns[1].HeaderText = "К-ть годин";
               if (typTermin != 2)
 {
                   readDG1();
                  writeDG1(2);
 }
 }
        }
```
Забезпечте виклик цієї форми в модальному режимі з головної форми при виборі пункту меню *Довідники – Базові поняття.*

}

5. Створіть форму *Students.cs* за зразком, наведеним нижче. Забезпечте виклик цієї форми в модальному режимі з головної форми при виборі пункту меню *Облік відвідувань*.

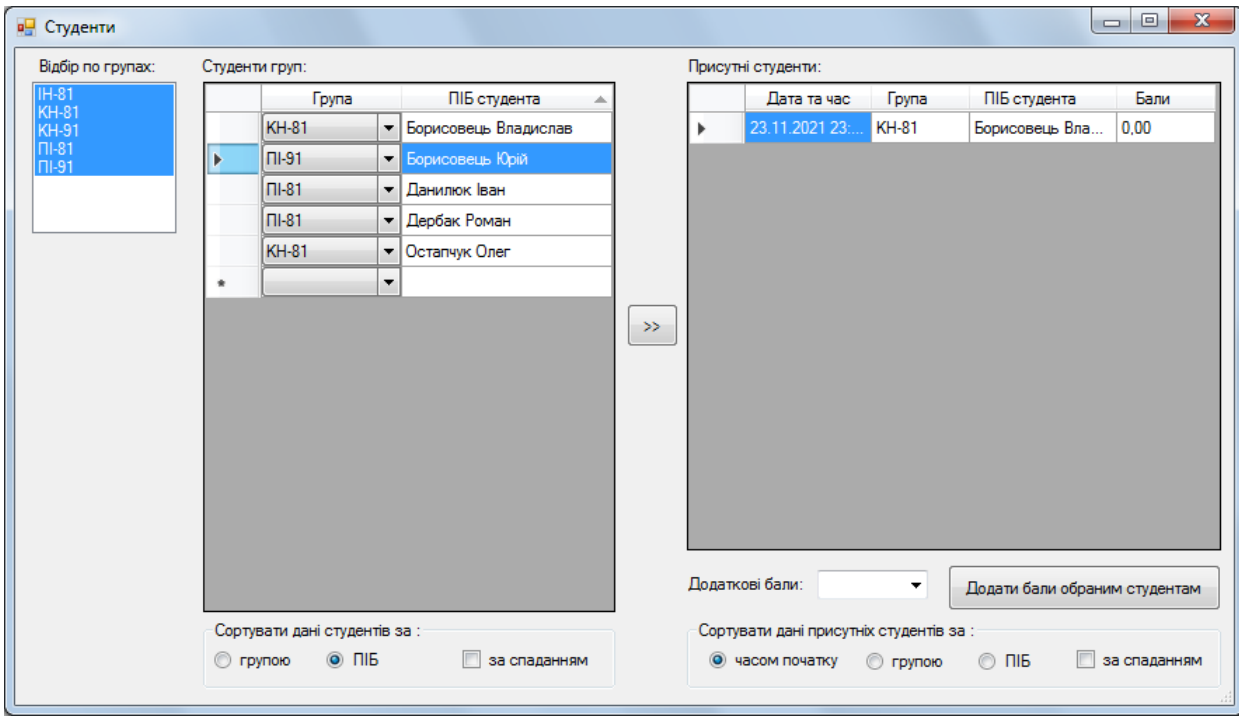

```
Код цієї форми може бути таким:
```
{

```
 public partial class Students : Form
        public Students()
        {
            InitializeComponent();
        }
        private void writeFile()
        {
            string[] masStr = new string[(DG1.RowCount-1) * 2];
           int indexStr = 0;
           for (int j = 0; j < DG1.RowCount-1; j++)for (int i = 0; i \le 1; i++) masStr[indexStr++] = ("" + DG1[i, j].Value).ToString();
           File.WriteAllLines("student.txt", masStr);
        }
        private void readFile()
        {
            if (!File.Exists("student.txt"))
                return;
           string[] masStr = File.ReadAllLines("student.txt");
            DG1.RowCount = masStr.Length / 2+1;
           int indexStr = 0;
           for (int j = 0; j < DG1.RowCount-1; j++)for (int i = 0; i <= 1; i++)
\{if (i == 0) if (Group.Items.IndexOf(masStr[indexStr]) < 0)
                            masStr[indexStr] = "";
               DG1[i, j].Value = masStr[indexStr++];<br>}
 }
        }
        private void Students_Load(object sender, EventArgs e)
        {
```

```
 if (File.Exists("Terminy.txt"))
            {string[] masStr = File.ReadAllLines("Terminy.txt");
            for (int j = 0; j < masStr.Length; j + = 3)
                if (masStr[j] == "1")
                    Group.Items.Add(masStr[j+1]);
                else
                    break;
 }
            if (Group.Items.Count==0)
\{ MessageBox.Show("Спочатку введіть групи в довіднику базових понять",
                          "Увага!", MessageBoxButtons.OK, MessageBoxIcon.Exclamation);
                Close();
                return;
 }
            Group.Sorted = true;
            foreach(string grupa in Group.Items)
                ((DataGridViewComboBoxColumn) DG1.Columns[0]).Items.Add(grupa);
            readFile();
           for (int i = 0; i < Group. Items. Count; i++) Group.SetSelected(i, true);
        }
       private void Students FormClosing(object sender, FormClosingEventArgs e)
        {
            writeFile();
        }
        private void Group_SelectedIndexChanged(object sender, EventArgs e)
        {
           for (int j = 0; j < DG1. RowCount-1; j++)if (Group.SelectedItems.IndexOf("" + DG1[0, j].Value) < 0)
                    DG1.Rows[j].Visible = false;
                else
                    DG1.Rows[j].Visible = true;
        }
        private void button1_Click(object sender, EventArgs e)
        {for (int j=0; j<DG1.SelectedRows.Count; j++)
          {
            DG2.RowCount++;
            DG2[0, DG2.RowCount - 1].Value = DateTime.Now;
            DG2[1, DG2.RowCount - 1].Value = DG1.SelectedRows[j].Cells[0].Value;
            DG2[2, DG2.RowCount - 1].Value = DG1.SelectedRows[j].Cells[1].Value;
            DG2[3, DG2.RowCount - 1].Value = "0,00";
          }
        }
        private void button2_Click(object sender, EventArgs e)
        {
            if ((""+plusBal.Text).Trim()=="")
\{ MessageBox.Show("Оберіть додаткові бали", "Увага!",
                                 MessageBoxButtons.OK, MessageBoxIcon.Exclamation);
                plusBal.Focus();
                return;
 }
            if (DG2.SelectedRows.Count==0)
\{ MessageBox.Show("Виберіть студентів, яким додаються бали", "Увага!",
                                MessageBoxButtons.OK, MessageBoxIcon.Exclamation);
                DG2.Focus();
                return;
 }
           for (int j = 0; j < DG2. Selected Rows. Count; j++)
```

```
 DG2.SelectedRows[j].Cells[3].Value =
            (Convert.ToDouble(DG2.SelectedRows[j].Cells[3].Value) +
             Convert.ToDouble(plusBal.Text)).ToString();
```
 } }

6. Доповніть цю форму групами взаємозалежних перемикачів для сортування даних студентів. З цією метою для кожної групи виберіть на панелі елементів відокремлену групу з надписом *GroupBox* та відмітьте у формі прямокутну область для розміщення відповідного елемента керування. Після цього виберіть на панелі елементів перемикач *RadioButton* та натягніть у створеній групі декілька перемикачів для сортування зображених об'єктів за різними критеріями. Встановіть властивість *Checked* одного з перемикачів кожної групи у значення *true*, а всіх інших – в значення *false*. Для чого встановлювати цю властивість? Натягніть у кожній створеній групі для сортування за спаданням також прапорці *checkBox* та дайте їм назви *checkBoxDesc1* та *checkBoxDesc2* відповідно. Самостійно забезпечте функціонування цих елементів керування.